# **기업집단포털 간편통계 도움말**

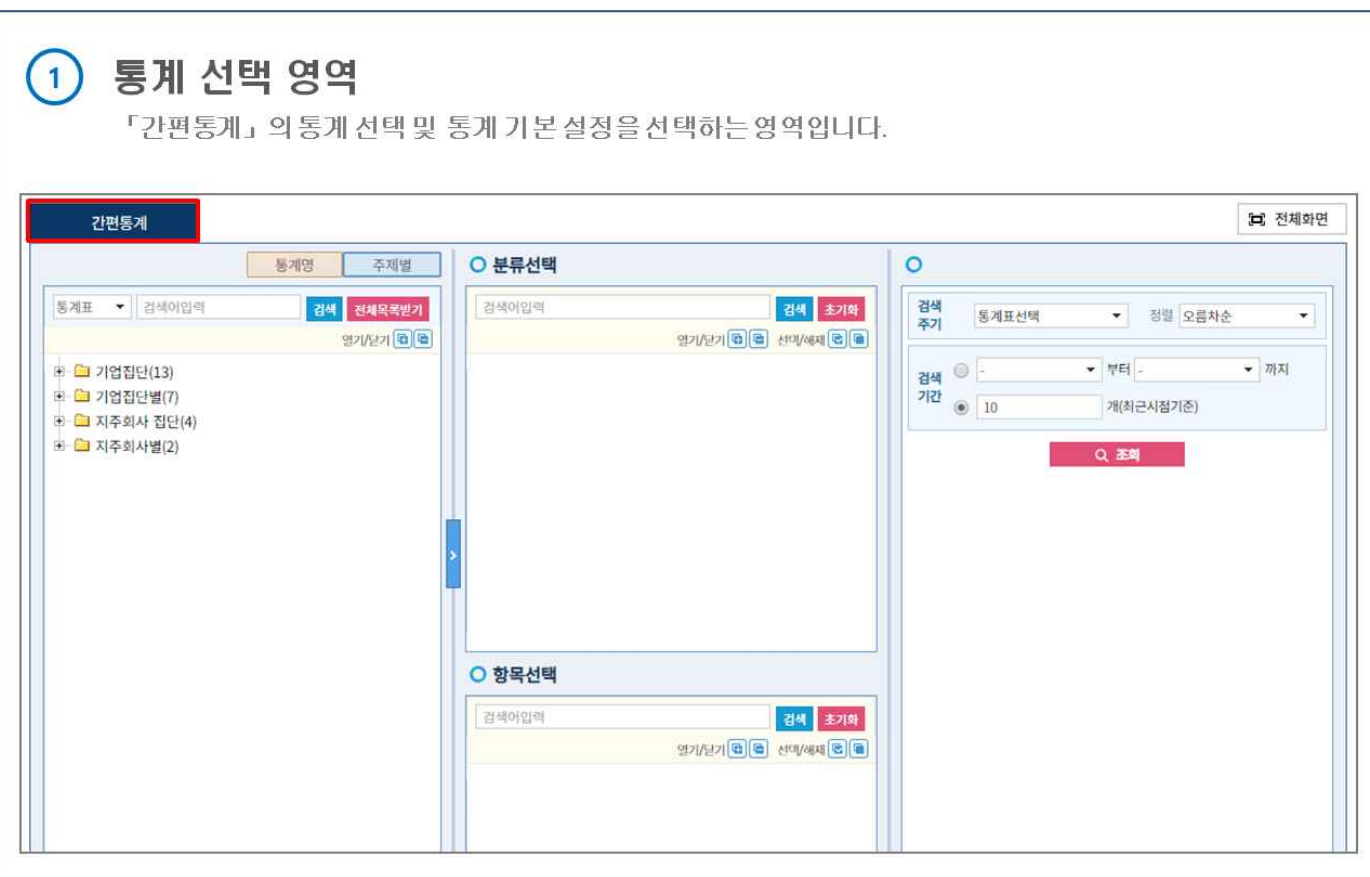

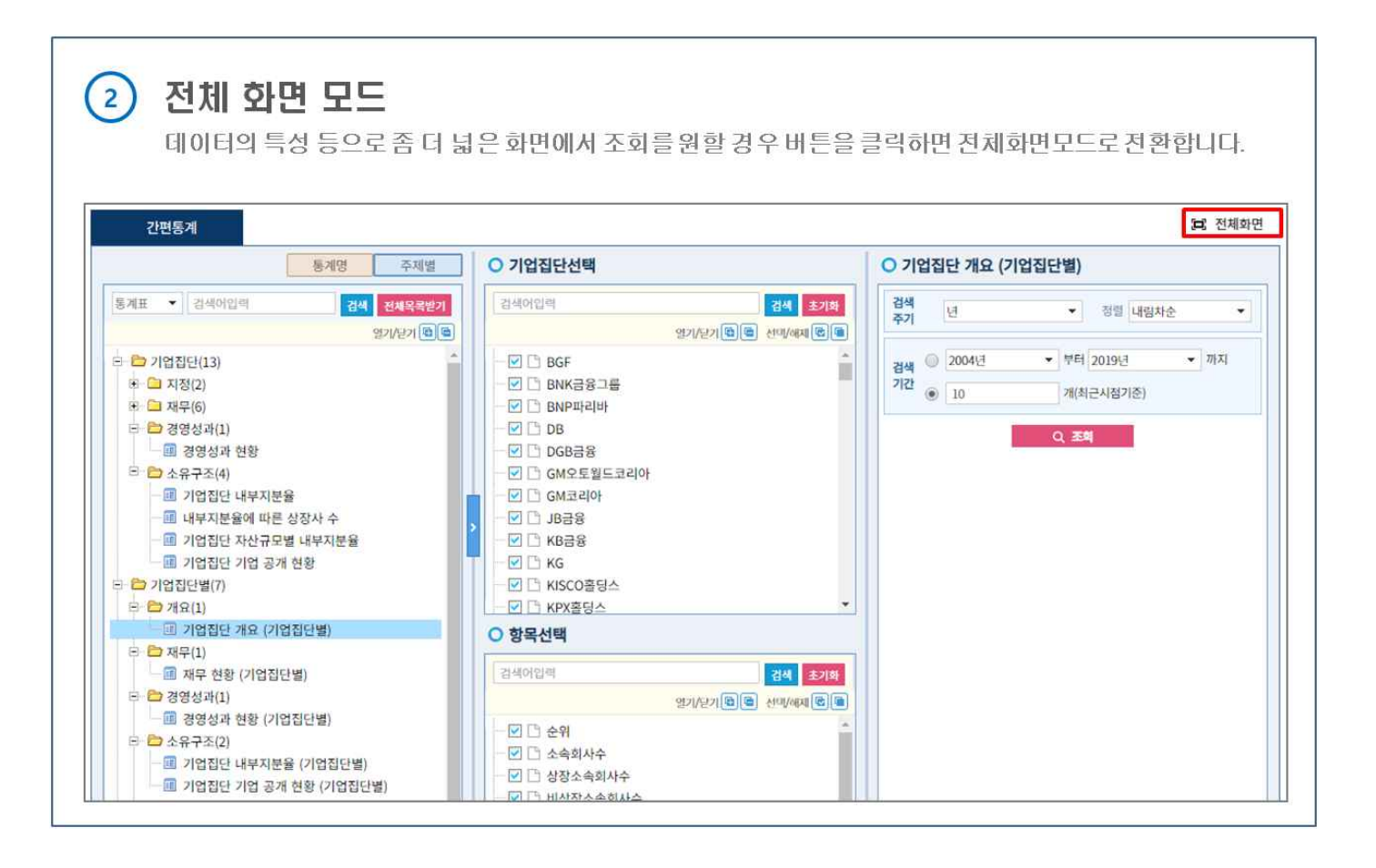

#### 통계명 명칭별, 주제별 조회

 $\circled{3}$ 

통계표 분류구조를 통계표 명칭별, 주제별로 확인할 수 있습니다. 기본 설정은 「주제별」입니다.

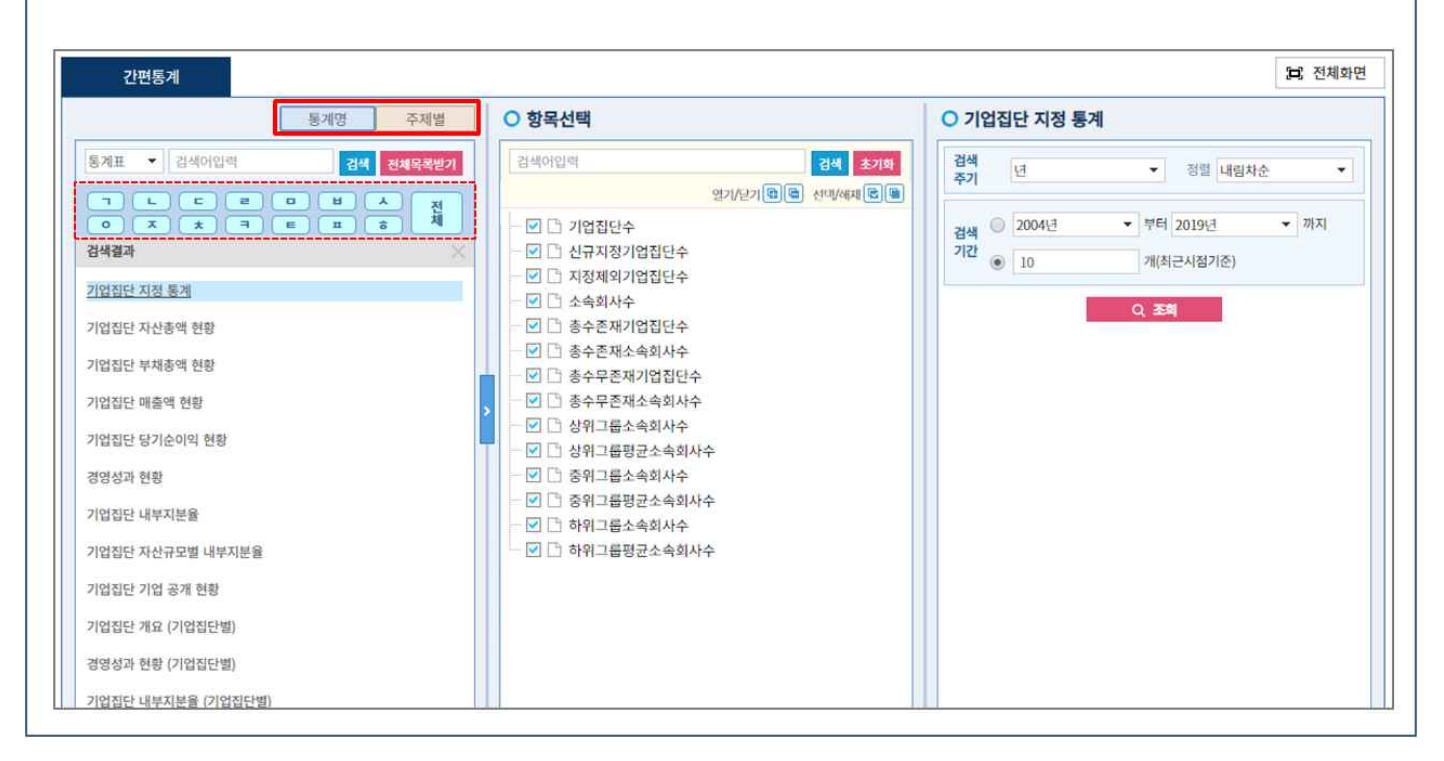

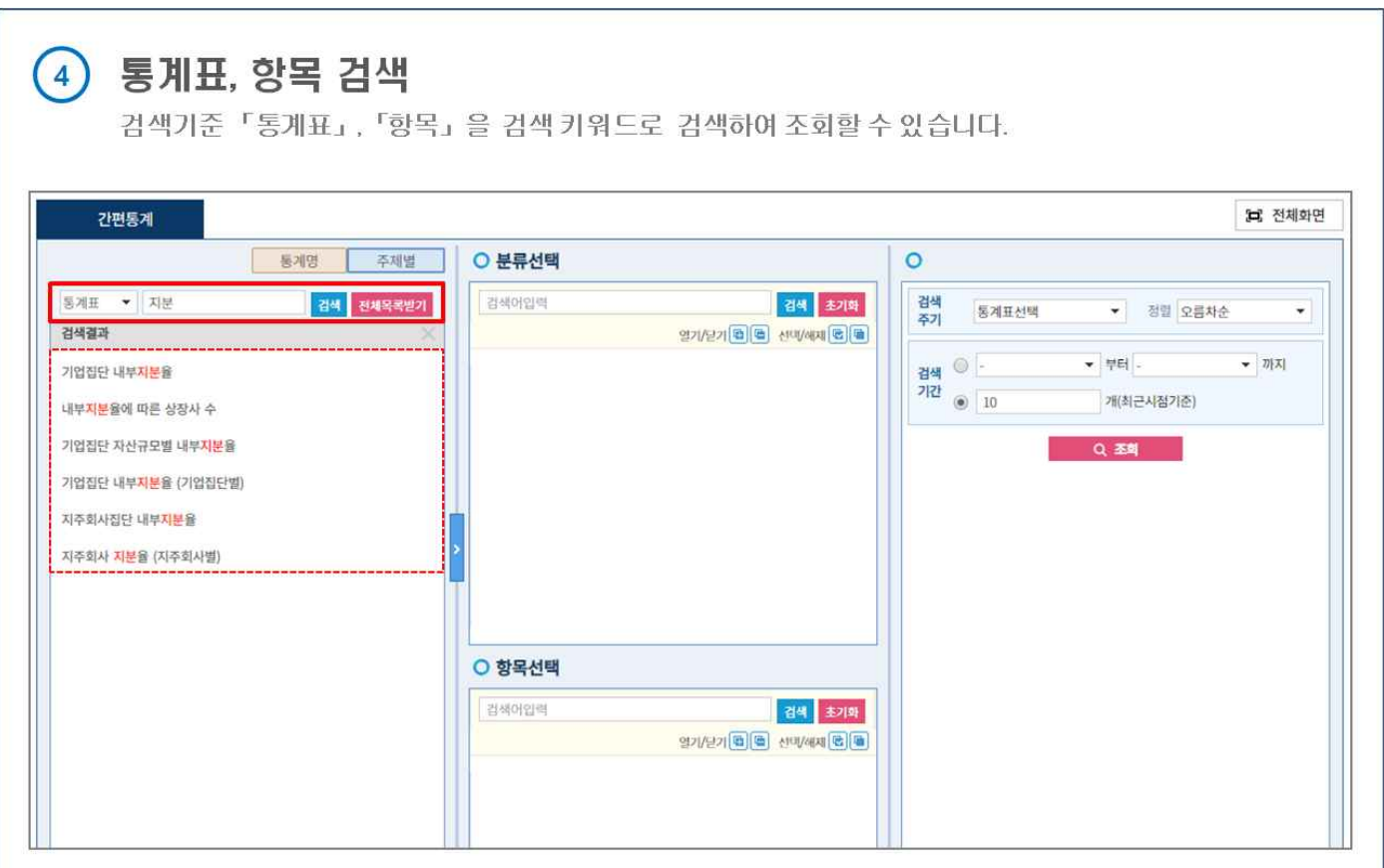

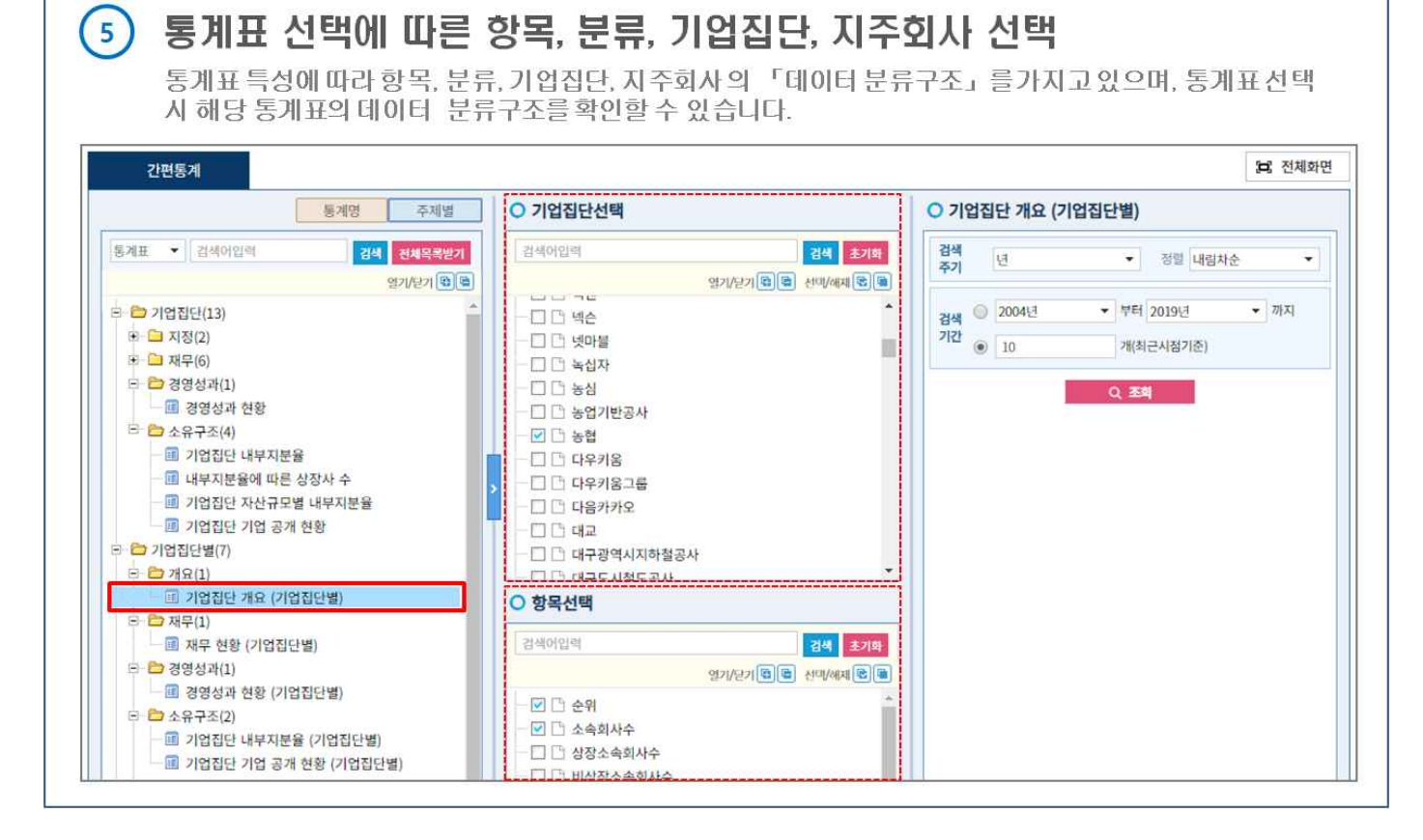

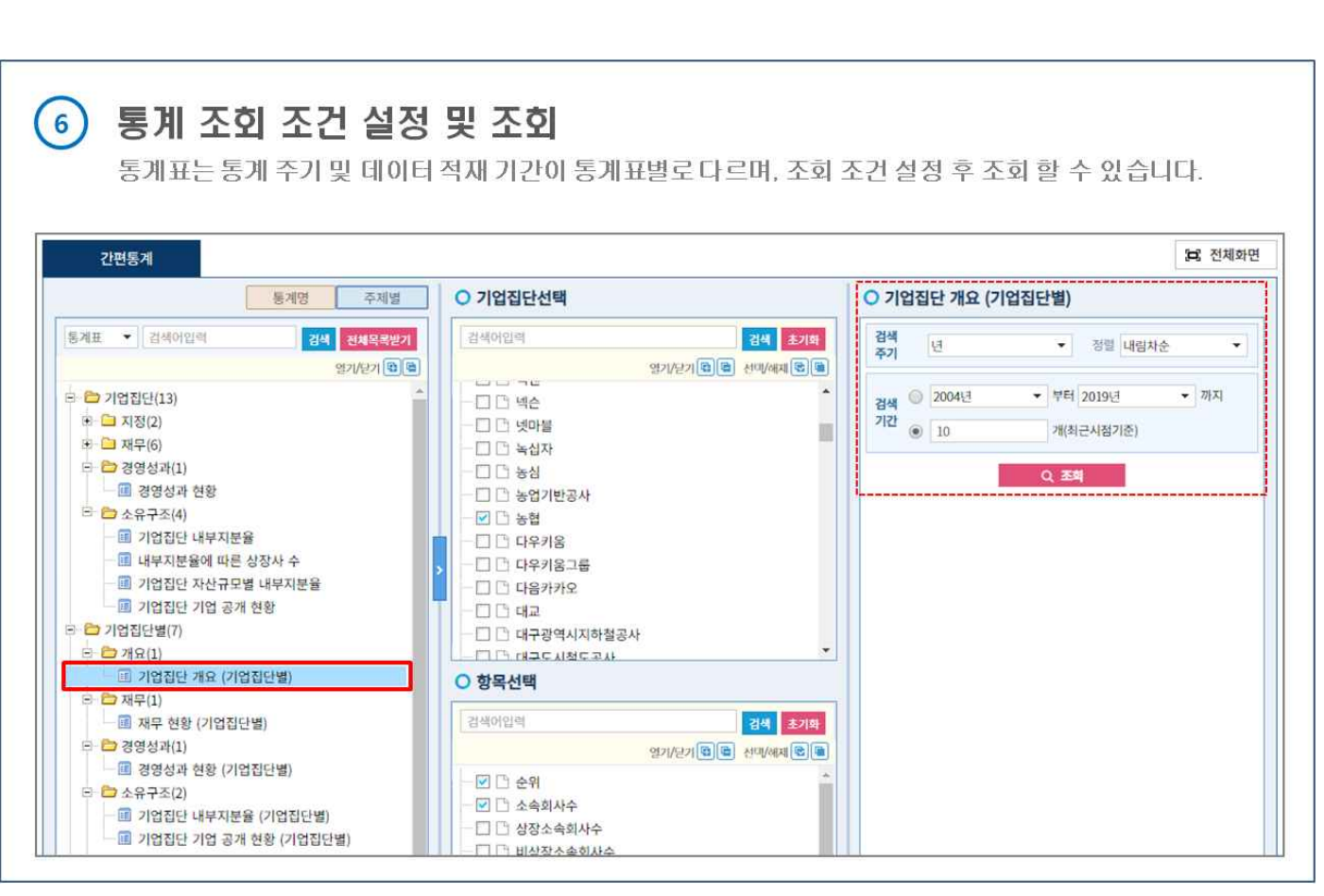

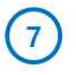

#### 통계표 탭 생성

통계선택영역(간편통계)에서 설정한 정보에 따라 통계표 탭이 생성되며, 최대 5개까지 통계표를 생성하여<br>조회 할 수 있습니다.

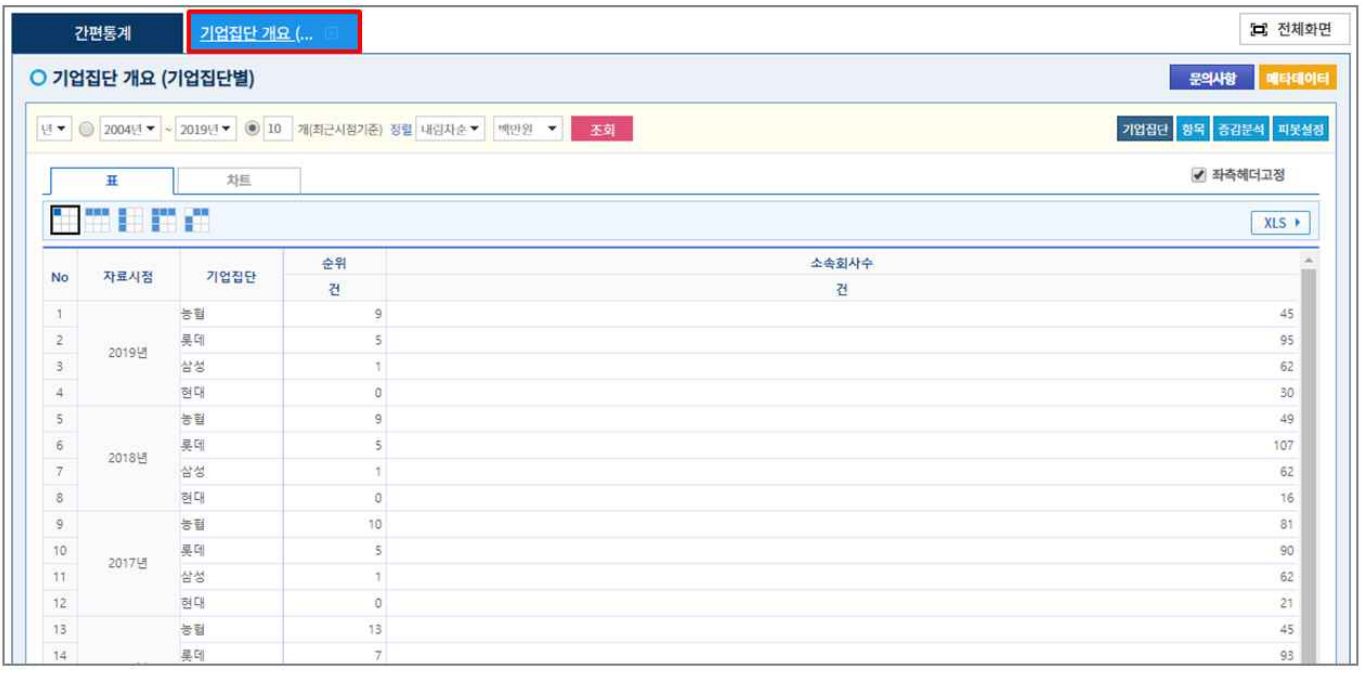

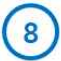

## $\circ$  통계표 메타데이터

「메타데이터」 버튼을 누르면 통계표에 대한 기본 메타데이터 정보를 확인 할 수 있습니다.

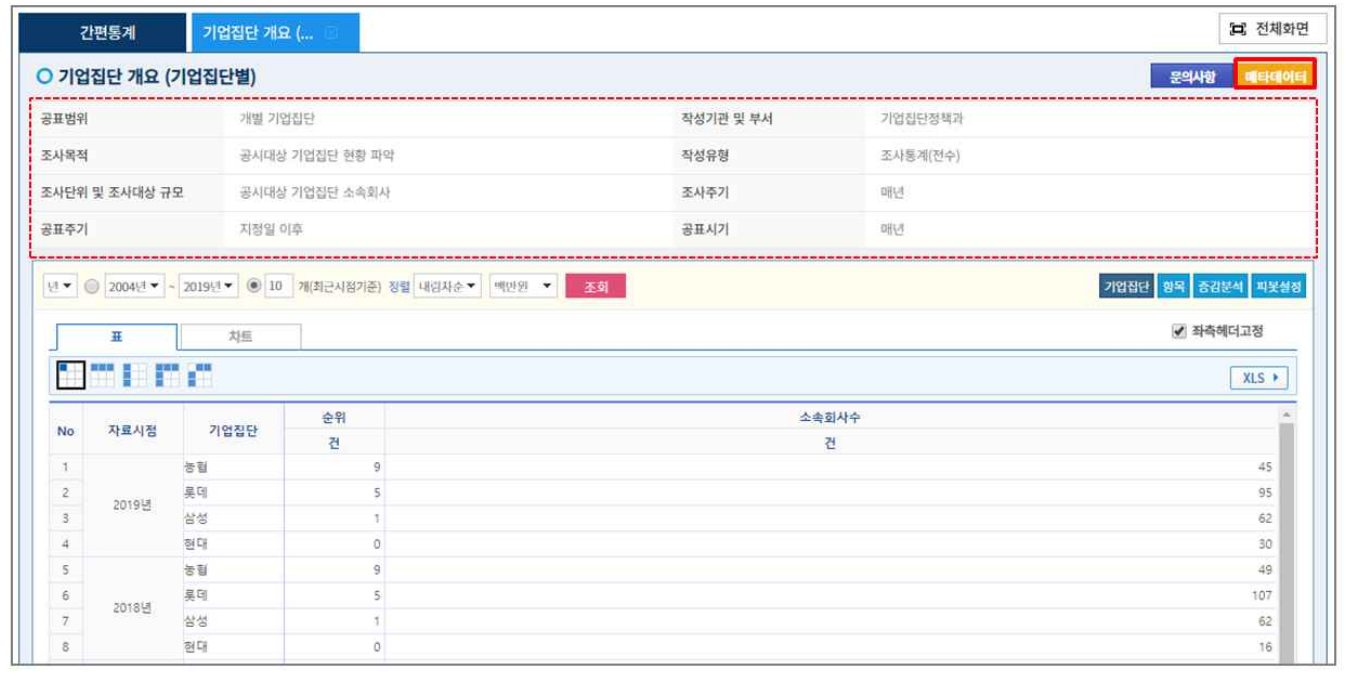

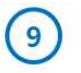

### 조회조건 변경 및 정렬, 단위변경

통계표데이터는 조회조건을 변경하여 조회가 가능하며, 시계열 정렬 및 단위변경 기능을 제공합니다.

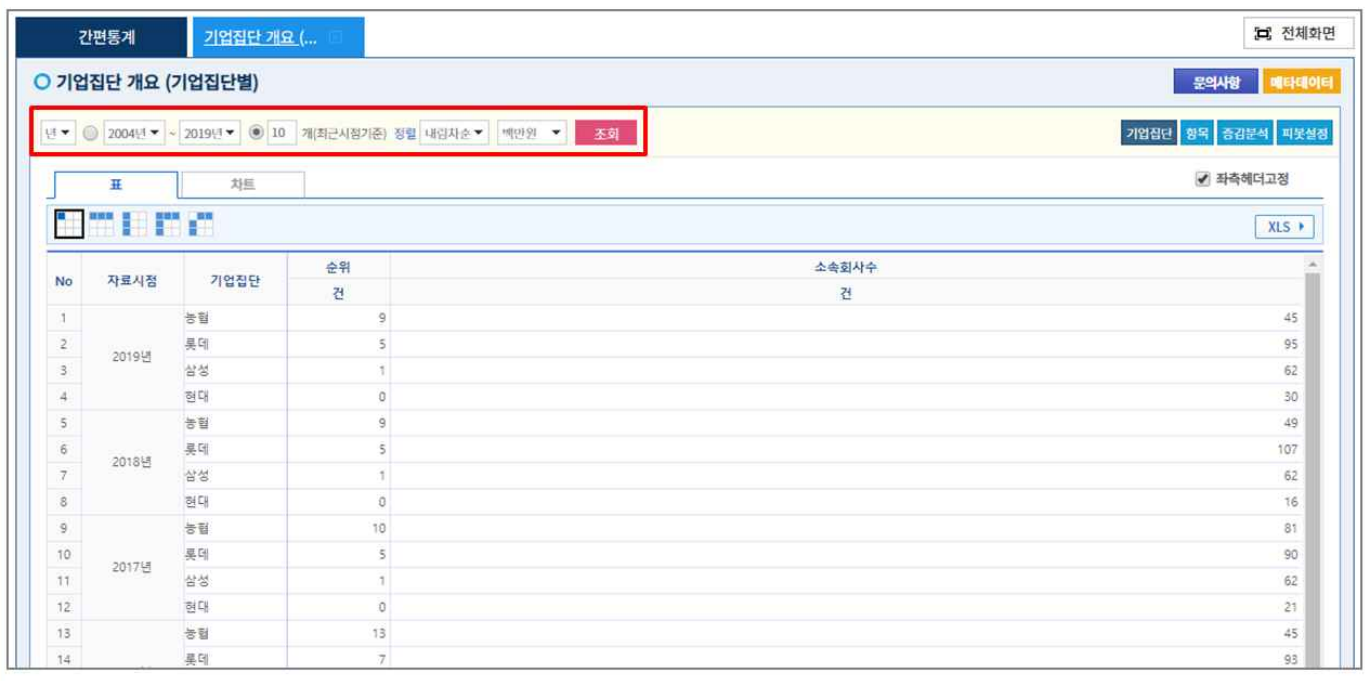

### (10) 데이터 분류구조 변경, 증감분석, 피봇설정

해당 화면에서 「데이터 분류구조」를 변경 가능하며, 시계열 기준 「전기대비증감」, 「전기대비증감률」 제 아이는데, .<br>정보를 조회 할 수 있습니다. 또한, 피봇설정을 통해 원하는 형태로 표를 보실 수 있습니다.

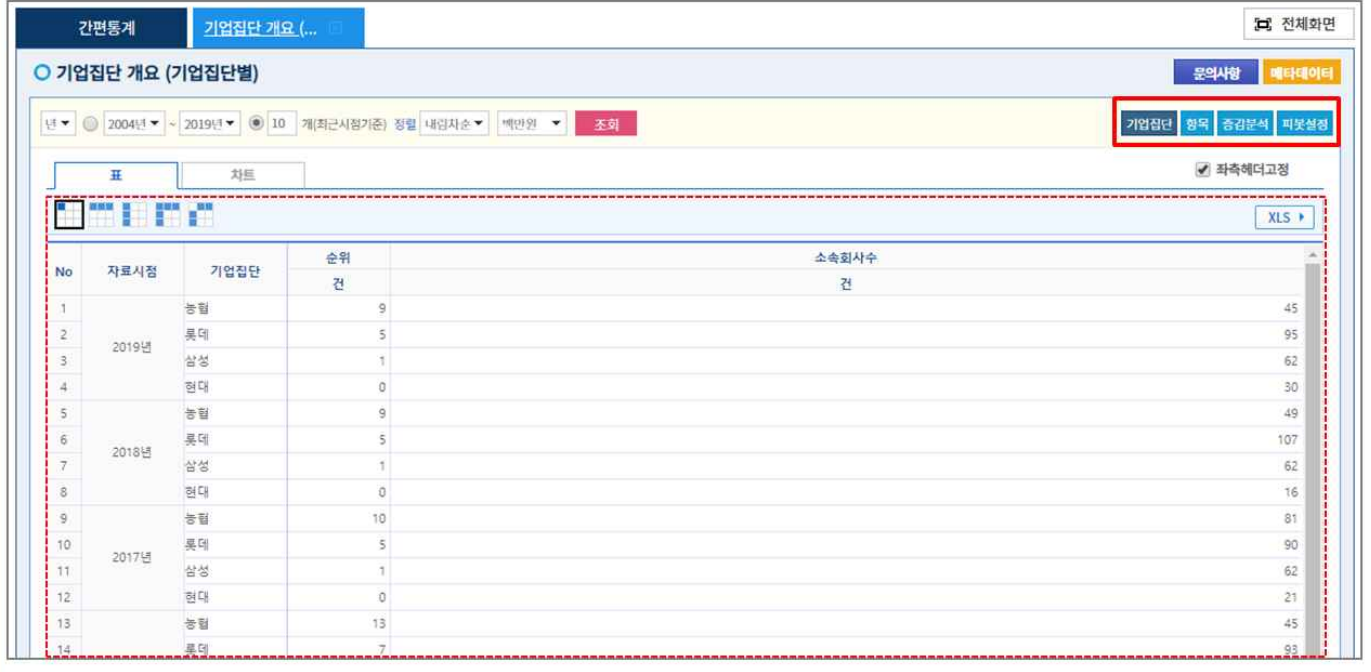

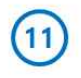

# 차트 기능 제공

차트 탭을 선택하시면 선택한 통계데이터에 대한 시각화 데이터를 확인 할 수 있습니다.

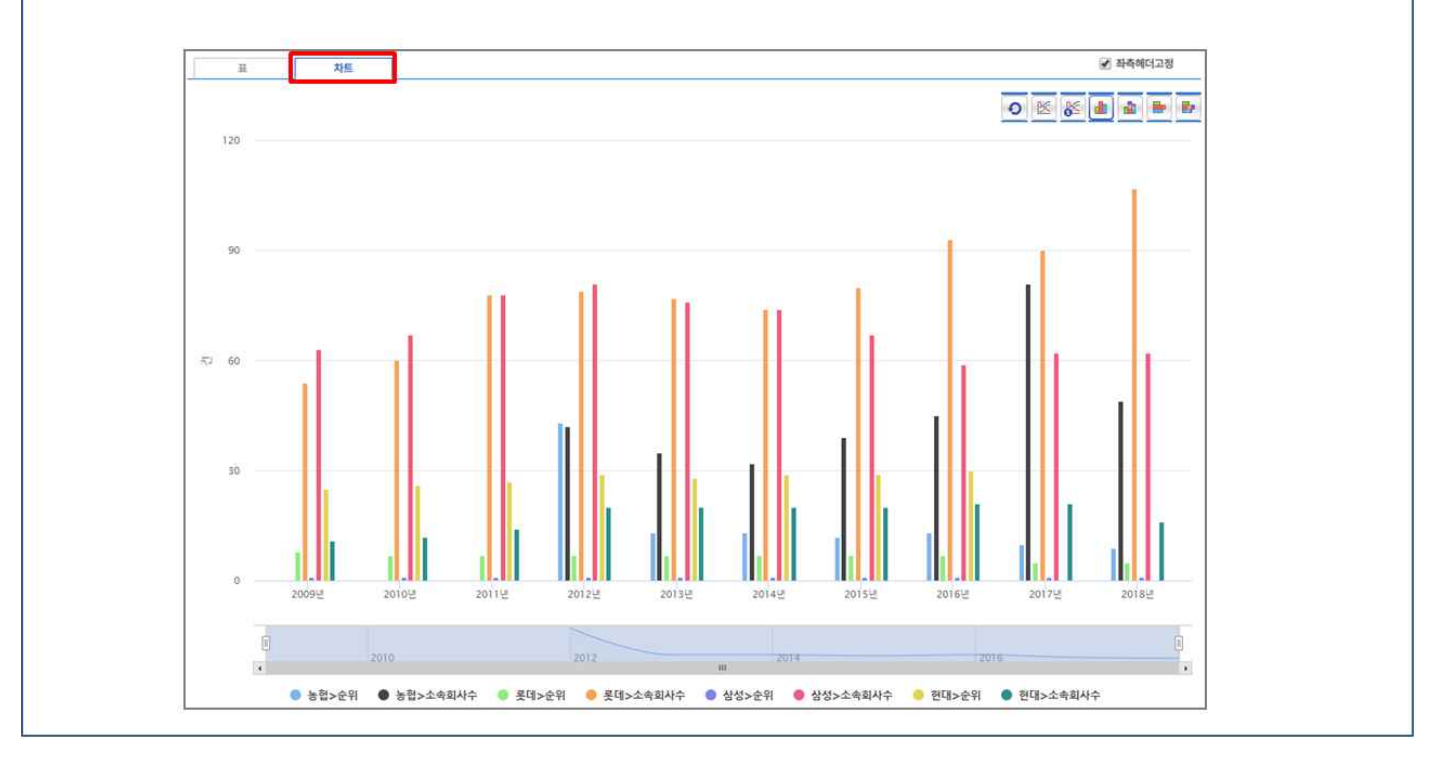